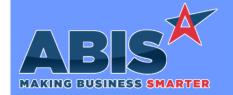

# Adjutant Desktop Release Notes Version 2110.2014

Program/Change ECR #

**Change Description** 

#### **Accounts Receivable**

Customer AR Statements 38254

New setup option ARSTATEDELOCR will change the "Exclude Credits" checkbox to only exclude Open Credit invoices. Other types of negative invoices, such as credits made from material returns, will still show up on the Statement. Also, a new checkbox has been added that will only exclude POS Payments to allow user to further control what is shown on the statement.

Wiki Link: http://www.abiscorp.com/AdjWiki/rule-setup.ashx?HL=ARSTATEDELOCR

Setup Options\*\*: ARSTATEDELOCR

#### MBS/Roll Former Integration

ASC Bundling 38600

New setup options (ASCFLAGBUNDLE & ASCPRINTCTAG) have been added to change the auto bundle tag printing logic to check a new column (bndleprint) in the asc\_prodout SQL table to determine when to print tags. ASCFLAGBUNDLE changes what the program checks, and ASCPRINTCTAG includes printing the carton tag along with the bundle tag.

Wiki Link: https://www.abiscorp.com/adjwiki/rule-setup.ashx?HL=ASCFLAGBUNDLE

Wiki Link 2: https://www.abiscorp.com/adjwiki/rule-setup.ashx?HL=ASCPRINTCTAG

Setup Options\*\*: ASCFLAGBUNDLE ASCPRINTCTAG

Programs\*\*: ADJAMSPROCESS

ASC Bundling 38626

The ASC bundling process has been updated to check all other lines from the ASC asc\_prodout data table with the same bndlecde value. All lines with the same asc\_prodout.item\_id will be summed together on one line based on the bndlecode in order to print the same items on a single line with the summed quantity.

Programs\*\*: ADJAMSPROCESS

### **Order Entry**

Printed: 10/18/21 08:24 AM Page 1 of 4

Page 2 of 4

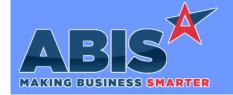

## Adjutant Desktop Release Notes Version 2110.2014

Program/Change ECR #

**Change Description** 

## **Order Entry**

Order Entry 38307 A new setup option (SOCHKTAXDATE) has been added that will prevent saving Sales Order or Quote lines if the Tax Exempt date on the Ship To record of the order is expired.

Wiki Link: https://www.abiscorp.com/adjwiki/rule-setup.ashx?HL=SOCHKTAXDATE

Setup Options\*\*: SOCHKTAXDATE

#### **Purchase Orders**

Purchase Order Data Report 36582 The Project Number (MSNNUM) field has been added as an available expression to the Detail format of the Purchase Order Data Report.

### Sales Tax Automation

Sales Tax County Caps 38272 A new setup option (STAXCOCAP) has been added that will update the Sales Tax Due report to break out the county tax rates based on taxable caps. New expressions (COTAXABLE & CONONTAX) have also been added to the Invoice Backup version of the Sales Tax Due report to display the county breakout per invoice. This mostly applies to Florida county taxes. Contact your ABIS Strategist to see if this is needed for your business.

Wiki Link: https://www.abiscorp.com/adjwiki/rule-setup.ashx?HL=STAXCOCAP

Setup Options\*\*: STAXCOCAP

### **Shipping Events (Logistics)**

Printed: 10/18/21 08:24 AM

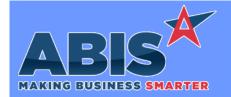

# Adjutant Desktop Release Notes Version 2110.2014

Program/Change

**Change Description** 

ECR#

### **Shipping Events (Logistics)**

SE Pre-Load Report 37577 The new setup option, SEPPNOTE, adds the ability to print Line Shipping Notes entered on the Sales Order line notes screen on the SE Pre-Load Report in the CLIST expression. With the new option enabled, the SE Pre-Load Report will print SO Line Shipping notes under the specific cartonized item when using the CLIST (carton list) expression.

Wiki Link: http://www.abiscorp.com/adjwiki/rule-setup.ashx?HL=SEPPNOTE

Setup Options\*\*: SEPPNOTE

Printed: 10/18/21 08:24 AM Page 3 of 4

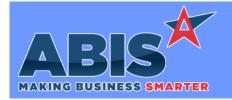

## Adjutant Desktop Release Notes Version 2110.2014

Program/Change ECR #

**Change Description** 

#### \*\* Additional information for the Setup Options, Rules, and Programs areas

Setup Options:

Setup Options are system-wide controls that must be enabled/disabled in CID Maintenance. Some Setup Options will not display until the related application has been accessed. Contact your consultant for assistance with enablling/disabling Setup Options.

Rules:

Rules are added or updated in the Rule Maintenance screen. If you are not familiar with adding or updating Rule Maintenance headers or details, contact your consultant for assistance.

Programs:

Programs are system-level routines that must be updated manually by ABIS personnel. You must contact your consultant to coordinate updating the associated Program before taking advantage of the enhancement.

Program updates may require system downtime, or may be required to occur outside of business hours.

Total Number of Changes: 7